# **39. ročník súťaže ZENIT v programovaní**

*Krajské kolo - zadanie kategórie WebDeveloper*

# **Informácie o projekte**

Cieľom súťažnej práce je vytvorenie webovej stránky pre firmu ZenitCloud, ktorá sa venuje predaju domén a webhostingovým službám. Firma vyžaduje v základnom balíčku stránky: úvod, registrácia, prihlásenie a požadujú aj administračnú časť, pomocou ktorej budú môcť prezerať zoznam užívateľov.

Úloha je rozdelená do troch častí:

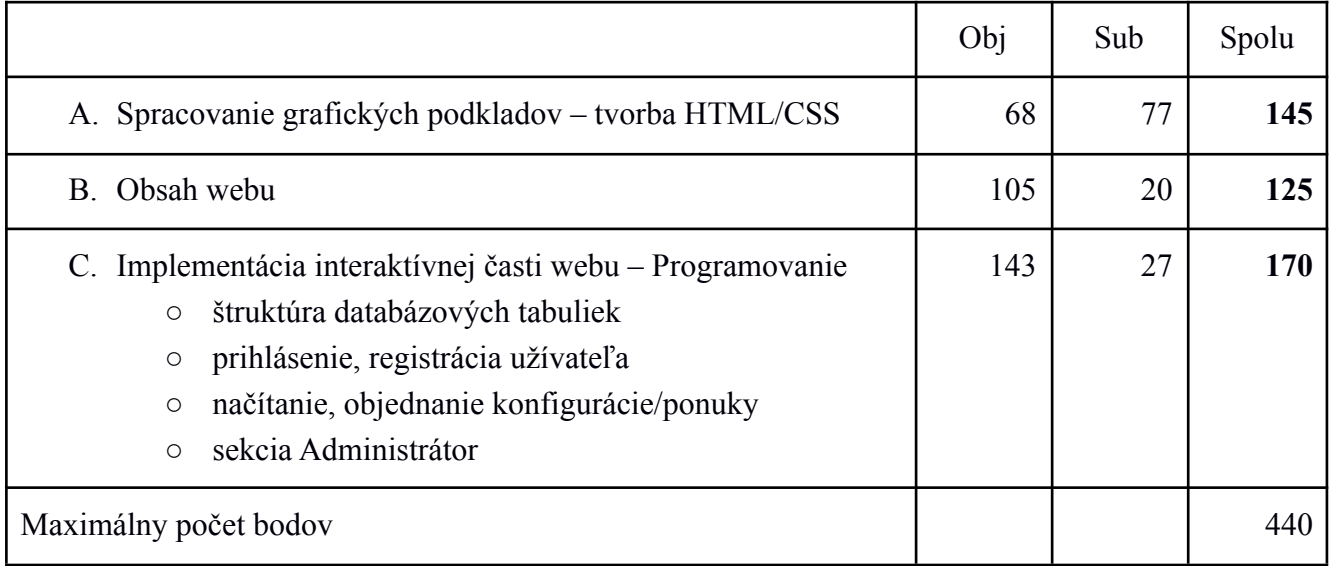

### **Požiadavky na súťažné práce:**

Web dizajnéri sú zodpovední za usporiadanie, vzhľad a použiteľnosť webových stránok. Ich práca (s využitím kombinácie grafických zručností a technických znalostí tvorby webových stránok) zahŕňa:

- pochopenie zadania a požiadaviek na web,
- implementovanie dizajnu so všetkými požadovanými funkciami,
- napísanie webových stránok pomocou vybraných programovacích jazykov,
- rozhodnutie o tom, ako budú obrázky a ďalšie materiály digitálne optimalizované a prezentované.

### **Výsledná práca pozostáva z:**

programovanie na strane klienta:

- vytvorenie webových stránok pomocou HTML, XML, DHTML, JavaScript, XHTML,
- využitie CSS,
- optimalizovanie stránky pre rôzne prehliadače:
	- Google Chrome, Microsoft Edge, Mozilla Firefox (posledné aktualizované verzie)
- dodržiavanie W3C štandardov [\(http://www.w3.org\)](http://www.w3.org),
- práca s obrázkami vkladanie a úprava obrázkov,

programovanie na strane servera:

- ukladanie, načítanie a spracovanie údajov pomocou PHP, MySQL,
- spracovanie údajov z kontaktného formulára

# **Podklady k súťažnej práci:**

K práci máte predpripravené podklady:

- grafický súbor s návrhom vzhľadu súťažej stránky "dizajn.jpg"
- obrázky použité v návrhu priečinok "images"
- použitý font Roboto dodatočné informácie v súbore "fonts/info.txt"
- požadované ikony sú vytvorené pomocou knižnice FontAwesome, ktorý je uložený v priečinku "fonts", dodatočné informácie k použitiu sa nachádzajú v súbore "fonts/info.txt"
- $\bullet$  sprievodné texty v textovom súbore "texty.txt"

**Všetky nami poskytnuté informácie, napr. text, obrázky a dokumenty, sú pripravené a sú k dispozícii vo Vašom priečinku na pracovnej ploche** (prípadne na inom mieste podľa určenia organizátora krajského kola)**.**

### **Zabezpečte**:

- adresy s URL vhodnou pre vyhľadávače (seo-friendly URL):
	- nevhodná url: *http://www.example.dev?p=about*,
	- vhodná url: *http://www.example.dev/about* alebo *http://www.example.dev/about/2* alebo *htpp://www.example.dev/about.php*
- kompatibilitu medzi rôznymi prehliadačmi.

### **Zdrojový kód stránky bude v jazyku HTML5**, to znamená:

- bude obsahovať validný kód HTML5.
- bude obsahovať validný kód CSS.
- zahrňuje správne sémantické použitie HTML5 tagov,
- používajte Alt a Title atribúty (obrázky, odkazy),
	- používajte SEO optimalizované tagy title a meta description,
	- na formátovanie grafickej štruktúry a zobrazenia používajte CSS. Element Table sa používa iba na zobrazovanie údajov, nie na vytváranie štruktúry. Pozn.: ak sa vypne CSS, stránka by si mala zachovať logickú štruktúru (ako bežný čitateľný dokument),
	- používajte elementy Label pre popísanie vstupov z formulárov,
- dodržiavanie W3C štandardov [\(http://www.w3.org\)](http://www.w3.org),
- nastavenie kódovania znakovej sady na UTF-8,
- používajte podľa možnosti komentáre na popis HTML, CSS.

**UPOZORNENIE**: Dobre čítajte celý text nižšie, obsahuje aj presné rozmery a farby vyžadované v projekte, ktoré musíte dodržať.

Stránka bude vytvorená na základe grafického návrhu - súbor "dizajn/home.png".

Zabezpečte:

- Hlavný obsah stránky bude **1140px** široký a centrovaný na stred,
- rez písma bude Roboto,
- všetky odkazy (aj menu, tlačidlá, ...) nemajú nastavenú dekoráciu,
- Hlavné menu bude fixované (vždy viditeľné v hornej časti okna)
- Každá stránka bude mať jednotné menu, zoznam komentárov a pätičku

Pozn.: V prípade, že nepoužijete/neviete použiť požadovaný rez písma, použite aspoň primeranú náhradu s podobným vzhľadom.

#### **Farby použité v dizajne:**

- $\bullet$  #FFFFFF (white)
	- text s farebným pozadím
	- pozadie
	- orámovanie tlačidiel, inputov
- $\bullet$  #00BCD4
	- text podnadpisov
	- orámovanie, pozadie tlačidiel
	- hover efekt pozadie tlačidiel
	- ikony pozadie
	- cenník pozadie
- 

Špeciálne nastavenie pre jednotlivé sekcie:

#### **Dizajn sekcie Menu"**

Menu bude fixované, aj pri scrollovaní stránky zostane prichytená k hornému okraju prehliadača (webu). Všetky prvky v menu budú zarovnané aj vertikálne a to na stred celej hlavičky.

Pri začatí scrollovania stránky sa zmení dizajn hlavičky podľa návrhu "design/menu.png".

#### **Dizajn - pozadie**

Ako pozadie použite priložené obrázoky v priečinku "images" a to "banner-bg.jpg, pricing-bg.jpg, heading-bg.jpg, footer-bg.jpg".

Pozadie nastavte vždy tak, aby obrázok vyplnil celý priestor a zároveň sa nemenil pomer výšky a šírky.

**Upozornenie**: Ostatné nastavenie stránok (veľkosť písma, odsadenie prvkov, veľkosť obrázkov, veľkosti prvkov) je voliteľné, bude sa ale hodnotiť, ako sa podarilo priblížiť ku grafickému návrhu jednotlivých sekcií.

Hover efekty jednotlivých tlačidiel nájdete v súbore "design/buttons.png"

- $\bullet$  #6A6A6A text s bielym pozadím
- $\bullet$  #1E1E1E text nadpisov
- #F7F7F7 doplňujúce pozadie sekcie
- $\bullet$  #00A4B9
	- hover efekt pozadie tlačidiel
	- hover efekt orámovanie tlačidiel
- prechod farby pozadie
	- #7202BB
	- $0 + 3264$ f5

Web bude obsahovať nasledujúce sekcie:

#### **Sekcia Hlavička a Pätička**

Hlavička bude obsahovať logo/názov firmy, 2 tlačidlá a 4 položky menu:

- Úvod zobrazenie úvodnej stránky
- O nás odkaz na #
- Služby odkaz na #
- $\bullet$  Kontakt odkaz na #

Pätička bude obsahovať:

- dostupné konfigurácie (načítaný zoznam z DB), krátke info, kontakt
- copyright, názov firmy a súťaže, informácie o autorovi (vaše celé meno, priezvisko, vašu školu).

#### **Sekcia Doména** – statická časť. Bude obsahovať:

- Nadpis,
- vyhľadávacie políčko, tlačidlo, 3 zaškrtávacie políčka (formulár slúži len na prezentačné účely)

#### **Sekcia Služby** – statická časť. Bude obsahovať:

- nadpis sekcie, doprovodný text,
- 3 služby, pričom každá bude obsahovať: ikonu, názov a krátky popis.

#### **Sekcia Konfigurácia Cloud Hostingu** – dynamická časť s ponukou. Bude obsahovať:

- $\bullet$  napis sekcie + krátky popis,
- 3 ponuky údaje sa načítajú z DB, ktoré budú obsahovať
	- názov, cenu, krátky popis
	- zoznam poskytovaných služieb
	- tlačidlo po kliknutí sa zobrazí modálne okno
		- Názov služby, cena
		- informácia o nastavení konfigurácie ako "hlavnej"
		- tlačidlo na zatvorenie modálneho okna

Pozn.: Ak neviete spraviť zobrazenie v modálnom okne, zobrazte informácie na novej stránke.

Pozn.2: V prípade, že neviete načítať údaje z databázy, vytvorte aspoň statický obsah.

#### **Sekcia Napísali o nás** – dynamická časť. Bude obsahovať:

- nadpis sekcie,
- Komentáre, ktoré sa vytiahnu z DB. Každý bude obsahovať text, meno a pozíciu/zamestnanie
- Na stránke zobrazte iba jeden komentár. Ostatné budú skryté. (Slideshow)
	- Po uplynutí 2s (krátky čas kvôli hodnoteniu) sa zobrazí ďalší komentár v poradí
	- zobrazte počet komentárov (bodky pod komentárom)
	- po kliknutí na bodku zmeňte zobrazenie na príslušný komentár
	- vytvorte nekonečný cyklus pre slideshow (po poslednom nasleduje prvý)

Pozn.: V prípade, že neviete načítať údaje z databázy, vytvorte aspoň statický obsah.

# **Štruktúra tabuliek**

V prípade lokálneho MySQL servera, je nutné použiť nasledujúce údaje na prihlásenie sa do databázy:

- názov databázy: "**zenitKK39**",
- prihlasovacie meno: "zenituser39",
- prihlasovacie heslo: "**zenitpass39**".

Výnimku z tohto pravidla predstavuje prípad, keď Vám iné prihlasovacie údaje pridelí administrátor/organizátor krajského kola.

**Pozn.:** podľa zadania správne určte veľkosti stĺpcov, ich typ a vytvorte vhodné indexy na základe používania tabuľky. Tabuľku môžete vytvárať cez PHP, alebo pomocou PhpMyAdmin/Adminer.

**Tabuľka offers** - bude obsahovať stĺpce:

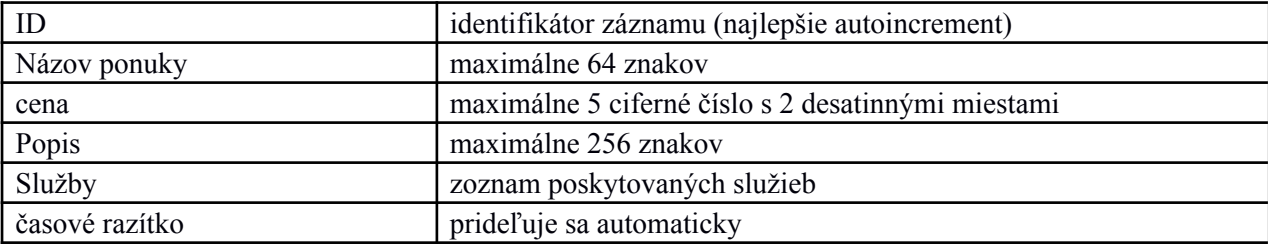

● do tabuľky pridajte práve tri záznamy, aby sa mohli zobrazovať na webe.

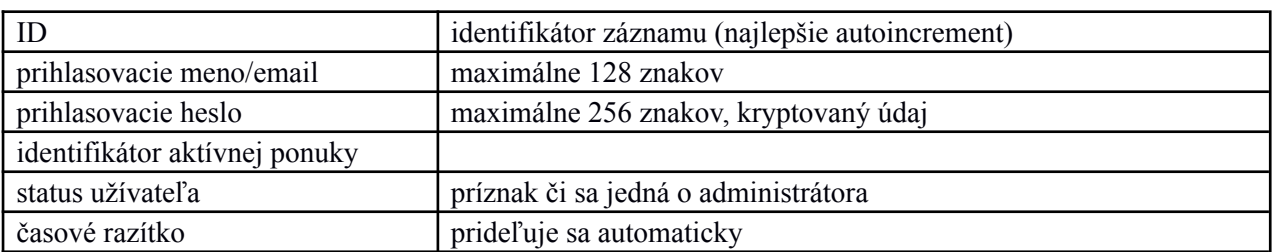

**Tabuľka users** - bude obsahovať stĺpce:

● do tabuľky pridajte 2 záznamy:

○ účet pre administrátora: nick=**adm@zenit.sk**, pass=**admin**

○ účet pre bežného užívateľa: nick=**user@zenit.sk**, pass=**pass1234**

**Tabuľka comments** - bude obsahovať stĺpce:

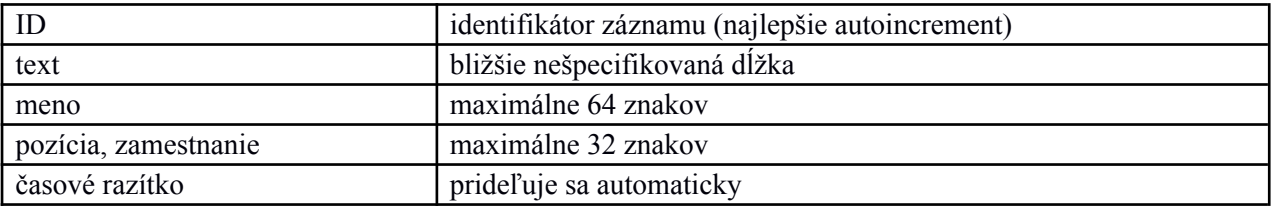

● do tabuľky pridajte aspoň tri záznamy, aby sa mohli zobrazovať na webe.

Pozn.: Názvy stĺpcov sú na Vašom uvážení.

# **Sekcia "Konfigurácia Cloud Hostingu"**

Dynamická časť naprogramovaná s pomocou PHP – zoznam ponúk, ktoré sa budú načítavať z databázy tabuľka "offers". Sekcia bude obsahovať zoznam všetkých služieb (práve 3).

Pri každej sekcií je zoznam služieb (dostupné miesto, dáta, …). Tieto údaje sú uložené v stĺpci "Služby". Údaje spracujte a zobrazte na stránke ako HTML zoznam.

Po kliknutí na tlačidlo zapíšte do tabuľky "users" informáciu o vybranej ponuke pre konkrétneho užívateľa. Táto možnosť bude dostupná iba pre prihláseného užívateľa (okrem administrátora). Ak užívateľ nie je prihlásený, tak tlačidlo "výberu" presmeruje na prihlasovací formulár.

# **Sekcia "Napísali o nás"**

Dynamická časť naprogramovaná s pomocou PHP – zoznam ponúk, ktoré sa budú načítavať z databázy tabuľka "comments". Komentáre zobrazujte podľa dátumu vytvorenia záznamu od najnovšieho po najstarší.

# **Stránka "Registrácia"**

Stránka bude obsahovať jednoduchý formulár (vzor design/registration.png), ktorý bude obsahovať:

- užívateľské meno/email povinný údaj, email, overenie jedinečnosti v DB tabuľka users
- užívateľské heslo povinný údaj, min. 8 znakov
- zopakuj heslo musí sa zhodovať s "užívateľské heslo"
- tlačidlo na odoslanie údajov

Po odoslaní formulára spustite PHP validácie (pravidlá viď vyššie). Ak sú

- 1. splnené zapíšte užívateľa do tabuľky "users". Predvolenú ponuku mu nastavte na 0 a nastavete že sa jedná o bežného užívateľa. Heslo vždy ukladajte do DB kryptované (použite vhodnú kryptovaciu funkciu)
- 2. nesplnené zobrazte chybové správy a predvyplňte meno

### **Stránka "Prihlásenie"**

Stránka bude obsahovať jednoduchý formulár (vzor design/login.png), ktorý overí užívateľa v DB tabuľka "users". Po odoslaní sa spustia nasledujúce PHP validácie:

- užívateľské meno/email povinný údaj, email, existencia v tabuľke
- užívateľské heslo povinný údaj, min. 8 znakov, porovnávajte zakryptované údaje

Po odoslaní formulára môžu nastať dva prípady:

- 1. nesplnené validácia zobraziť chybovú správu
- 2. splnené všetky validácie prihlási sa užívateľ.

Ak je užívateľ prihlásený tak sa v hlavnom navigačnom menu zmení tlačidlo Prihlásiť, Registrovať na:

- tlačidlo: "Administrácia" (ak je prihlásený administrátor),
- "Profil" (ak je prihlásený užívateľ) odkaz bude mať smerovanie na #.

# **Administrácia**

Administrácia bude dostupná iba po prihlásení a to na adrese [http://vasa\\_stranka/admin](http://vasa_stranka/admin) (povolené aj [http://vasa\\_stranka/admin.php\)](http://vasa_stranka/admin.php).

V administrácii sa bude nachádzať iba jedna stránka so zoznamom užívateľov, ktorý sa načítajú z tabuľky "users". Načítajte iba bežný užívateľov (nie administrátorov). Každý záznam bude obsahovať:

- ID, uživateľské meno/email, ID ponuky, Názov ponuky, čas vytvorenia užívateľa
	- názov ponuky dotiahnite z tabuľky "offers"
- tlačidlo na zresetovanie ponuky nastaví hodnotu pre daného užívateľa na 0
- tlačidlo na odstránenie užívateľa

**Odporúčanie**! Pre získanie viac bodov, zreteľne oddeľte prezentačný a aplikačný kód (HTML šablóny a kód aplikácie od práce s databázou) na strane servera pomocou modulárnej štruktúry (napr. MVC apod.).